## Sut i … Amlygu cynnwys ar eich tudalen we

Bydd eich tudalen we PA e.e. [www.aber.ac.uk/en/contact-us/directory/staff/profile/ctc](http://www.aber.ac.uk/en/contact-us/directory/staff/profile/ctc) yn awtomatig yn dangos y pum allbwn mwya' diweddar sydd wedi'u rhestru ar PURE. Mae posib newid hynny fel bod y dudalen we yn dangos yr allbynnau yr hoffech dynnu sylw atynt. Mae'r camau isod yn dangos sut i fynd ati i wneud hynny.

1. Ewch i mewn [i PURE](https://pure.aber.ac.uk/)

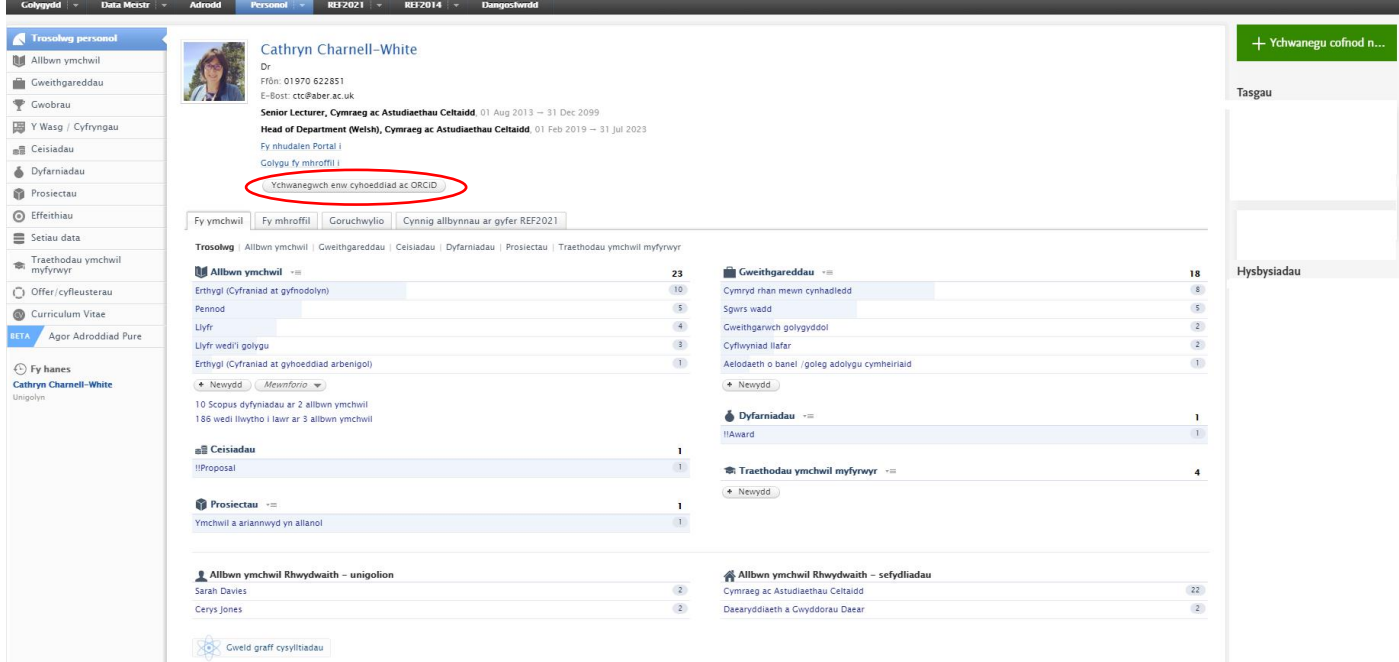

## 2. Cliciwch y botwm sydd wedi'i aroleuo isod

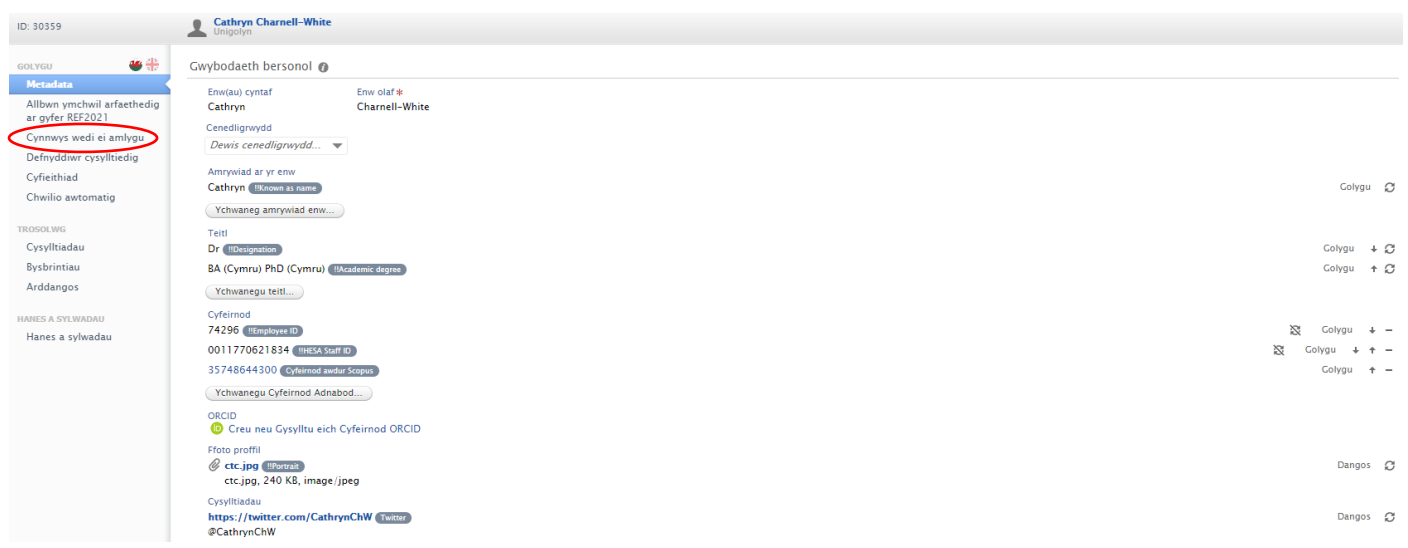

3. Dewiswch yr allbynnau yr hoffech eu hamlygu ar eich tudalen we, gan gadw'r newidiadau

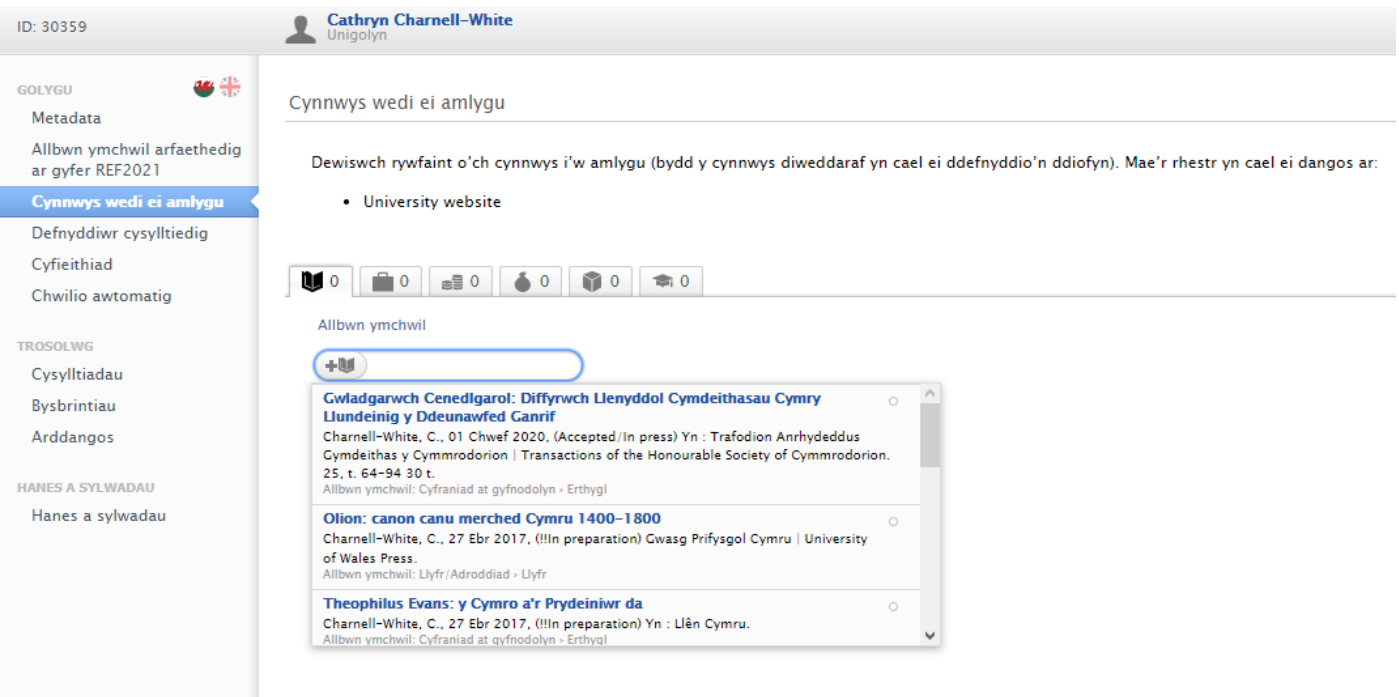

4. Dylai bod eich tudalen we wedi'i ddiweddaru y diwrnod canlynol